## **Public Printing Troubleshooting**

Last Modified on 08/05/2024 8:11 am EDT

This article covers some common problems and their solutions associated with Wharton public printers. If the solution to your problem isn't listed please reach out to the **Student Computing** team.

## **Table of Contents**

- No Printers Available on Wharton Public Computers
- Billing & PennCard Errors
- Individual Print Job Issues
- Individual Printer Issues
- Formatting Issues
- Additional Questions or Issues?

## No Printers Available on Wharton Public Computers

If you don't see any printers in the Print Dialog box when printing from a Lab, Workstation, or GSR computer, try the following steps:

- 1. **Open** the **Printer Refresh** folder on the desktop and try launching the desired printer shortcut ("\\PrintAtWharton\Wharton-Print").
- 2. If Step 1 doesn't fix the issue, try closing the application and reopening it.

| 2. If otop 1 doesn't like issue, at y closing the approacher and reopening it. |      |
|--------------------------------------------------------------------------------|------|
| Billing & PennCard Errors                                                      | ^Top |
| Read More →                                                                    |      |
| Individual Print Job Issues                                                    | ^Top |
| Read More →                                                                    |      |
| Individual Printer Issues                                                      | ^Top |
| Read More →                                                                    |      |
| Formatting Issues                                                              | ^Top |
| Read More →                                                                    |      |
| Additional Questions or Issues?                                                | ^Top |

**Contact: Wharton Student Computing** 

Email: support@wharton.upenn.edu

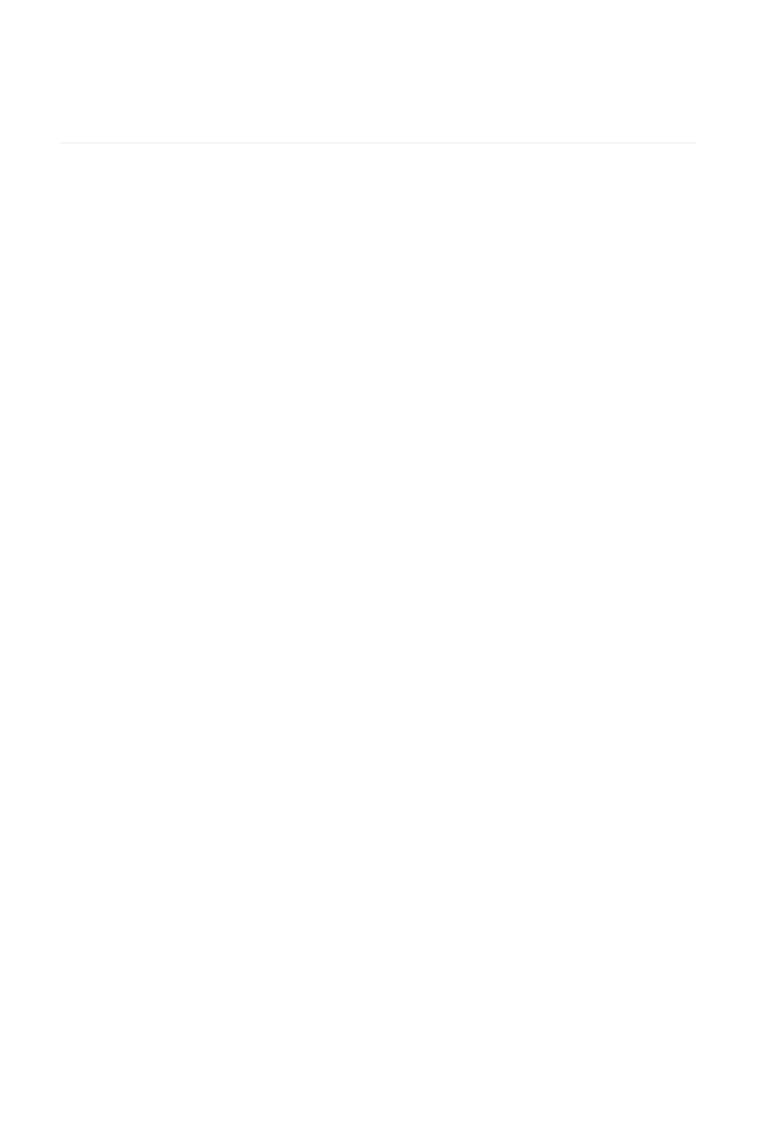